# FORCEPOINT

# **NGFW Security Management Center**

### **Release Notes**

**6.4.8 Revision A**

### **Contents**

- **•** [About this release](#page-1-0) on page 2
- **•** [System requirements](#page-1-1) on page 2
- **•** [Build version](#page-2-0) on page 3
- **•** [Compatibility](#page-4-0) on page 5
- **•** [New features](#page-4-1) on page 5
- **•** [Enhancements](#page-5-0) on page 6
- **•** [Resolved issues](#page-8-0) on page 9
- **•** [Installation instructions](#page-10-0) on page 11
- **•** [Known issues](#page-11-0) on page 12
- **•** [Find product documentation](#page-11-1) on page 12

# <span id="page-1-0"></span>**About this release**

This document contains important information about this release of Forcepoint NGFW Security Management Center (SMC).

We strongly recommend that you read the entire document.

# <span id="page-1-1"></span>**System requirements**

To use this product, your system must meet these basic hardware and software requirements.

### **Basic management system hardware requirements**

You can install SMC on standard hardware.

- **•** Intel® Core™ family processor or higher recommended, or equivalent on a non-Intel platform
- **•** A mouse or pointing device (for Management Client only)
- **•** SVGA (1024x768) display or higher (for Management Client only)
- **•** Disk space for Management Server: 6 GB
- **•** Disk space for Log Server: 50 GB
- **•** Memory requirements:
	- **•** 6 GB RAM for the Management Server, Log Server, or Web Portal Server (8 GB if all servers are installed on the same computer)

**•** 2 GB RAM for Management Client

### **Operating systems**

SMC supports the following operating systems and versions.

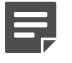

**Note:** Only U.S. English language versions have been tested, but other locales might also work.

Supported Microsoft Windows operating systems (64-bit only):

- **•** Windows Server 2016 Standard and Datacenter editions
- **•** Windows Server 2012 R2
- **•** Windows Server 2008 R1 SP2 and R2 SP1
- **•** Windows 7 SP1
- **•** Windows 10

Supported Linux operating systems (64-bit only):

- **•** CentOS 6
- **•** CentOS 7
- **•** Red Hat Enterprise Linux 6
- **•** Red Hat Enterprise Linux 7
- **•** SUSE Linux Enterprise 11 SP3
- **•** SUSE Linux Enterprise 12 SP1
- **•** Ubuntu 14.04 LTS
- **•** Ubuntu 16.04 LTS

### **Web Start client**

The Web Start distribution of the Management Client requires that Java Runtime Environment (JRE) is installed on the operating system.

Web Start is certified to run only on the listed official operating systems. However, it can also run on other operating systems that have JRE installed, for example, on macOS 10.9 or higher and additional Linux distributions. For SMC 6.3, JRE 1.8.0\_121 or a later critical patch update (CPU) release is required.

# <span id="page-2-0"></span>**Build version**

SMC 6.4.8 build version is 10530.

This release contains Dynamic Update package 1126.

### **Product binary checksums**

Use the checksums to make sure that the files downloaded correctly.

**•** smc\_6.4.8\_10530.zip

```
SHA1SUM:
48ed4128cc6cc9a5cc5c741930dc28ded86b7320
SHA256SUM:
e60467fa68417a976fee6ba9e24a44be3f4624912832b54e3f564da4d747885b
SHA512SUM:
d3562f208687c662c3b5a14d14615165
fbcdbe98556e9d49d72765e52082f6a2
7db469abbd71330d2b8cb6c748caa351
6a3b0b63fdeece072f6b377ce7032e2d
```
**•** smc\_6.4.8\_10530\_linux.zip

```
SHA1SUM:
41e7d83adbf66c45b0e2b76436501286c7089764
```
SHA256SUM: 05f3890bfb351489f43b1e791f027190975e958bbfa996489d26d9a57a983f41

SHA512SUM: 89595f61a933208802b20995b14a822e 481e369c0eb917353f5e1192e61d48db f3f49c128bf99f6789f1e970b6fea787 e9198b62586c61830411e57dd4e562d5

**•** smc\_6.4.8\_10530\_windows.zip

```
SHA1SUM:
dd098f8c436f274a6a21246959202886f9a0f23c
```
SHA256SUM: 308a06f8a62286632df766f3b376d4fdfcdf3a1d8da10cc9228413c45d364489

SHA512SUM: d67e1fedcbbc36ebe5806b0fff23535b 15797c5e82a32c5e3b483f1f99e1c7e8 56a6572b153a1a5b616dd60a05baaf88 d01c158e15759cbb82e88e5ebf8b7d99

**•** smc\_6.4.8\_10530\_webstart.zip

```
SHA1SUM:
6689d20ece0ec0feaf14ff7a2b232ffd5051e426
```
SHA256SUM: 0cc8b350e4cfb85db49c143f5088c26cfa61cfa4063e1cd40fca2e6508aad3d9

SHA512SUM: 7bb2a753123c0a72dfe16af5dbcbbf24 4a954a6118d69ec6a4f5e37f19c80a69 8c44accc8d04a5f1f7b79e96655b0bb0 56abccd789e6fbb90d2162a36926dc0e

# <span id="page-4-0"></span>**Compatibility**

SMC 6.4 is compatible with the following component versions.

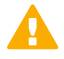

**Important:** Some versions of Forcepoint NGFW have reached end-of-life status. Maintenance releases that contain security updates are no longer provided for versions of Forcepoint NGFW that have reached end-of-life status. Even though these versions of Forcepoint NGFW are compatible with the SMC, we recommend that you use a Long-Term Support version that is still supported. For more information about the Forcepoint NGFW lifecycle policy, see Knowledge Base article [10192](https://support.forcepoint.com/KBArticle?id=Next-Generation-Firewall-Lifecycle-policy).

SMC 6.4 can manage all compatible Forcepoint NGFW engine versions up to and including version 6.4.

- **•** Forcepoint™ Next Generation Firewall (Forcepoint NGFW) 6.2 or higher
- **•** Stonesoft® Next Generation Firewall by Forcepoint (Stonesoft NGFW) 6.0 and 6.1
- **•** McAfee® Next Generation Firewall (McAfee NGFW) 5.7, 5.8, 5.9, and 5.10
- **•** Stonesoft Firewall/VPN Express 5.5
- **•** McAfee® ePolicy Orchestrator® (McAfee ePO™) 5.0.1 and 5.1.1
- **•** McAfee® Enterprise Security Manager (McAfee ESM) 9.2.0 or higher (9.1.0 CEF only)

# <span id="page-4-1"></span>**New features**

This release of the product includes these new features. For more information and configuration instructions, see the *Forcepoint Next Generation Firewall Product Guide* and the *Forcepoint Next Generation Firewall Installation Guide*.

### **User information in the Home view**

In the Home view of the Management Client, you can now see statistics about users and their activity. You can configure user alert checks that contain thresholds for generating user alerts. For example, you can configure a user alert check to generate a user alert if the user consumes excessive bandwidth, accesses restricted files or web content, or if the user is involved in an attack scenario. The user information is shown on the Users home page of the Home view, and the user alerts are shown in the User Behavior Events pane.

### **Certificate-based authentication for administrators**

Administrators can now use certificate-based authentication to log on to the Management Client. For example, administrators can use the certificate stored on a Common Access Card (CAC) to log on to the Management Client.

### **Improved integration of external NTP servers**

You can now use external NTP servers to provide time synchronization for both the SMC Appliance and NGFW Engines. External NTP servers were previously supported only for the SMC Appliance. You can use the same NTP servers for the SMC Appliance and the NGFW Engines.

### **SNMP Agent enhancements**

You can now use SNMP Agents when you configure SNMP for the SMC Appliance. SNMP Agents were already supported for NGFW Engines in previous versions.

You can now specify the SNMP engine ID for each NGFW Engine and for the SMC Appliance. The SNMP engine ID is a unique identifier that the SNMP Agent uses to for the NGFW Engine or the SMC Appliance.

SNMP Agents now support IPv6 addresses.

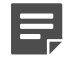

**Note:** If you configured SNMP for the SMC Appliance before upgrading to version 6.4, you must configure SNMP again after upgrading to version 6.4.0 or higher.

### **Redirection of HTTP and HTTPS traffic to a proxy**

The NGFW Engine can now transparently redirect HTTP and HTTPS traffic to a proxy. The proxy can be onpremises or a cloud-based service, such as the Forcepoint Web Security Cloud service. The traffic does not have to be redirected through a policy-based VPN.

# <span id="page-5-0"></span>**Enhancements**

This release of the product includes these enhancements.

### **Enhancements in SMC version 6.4.0**

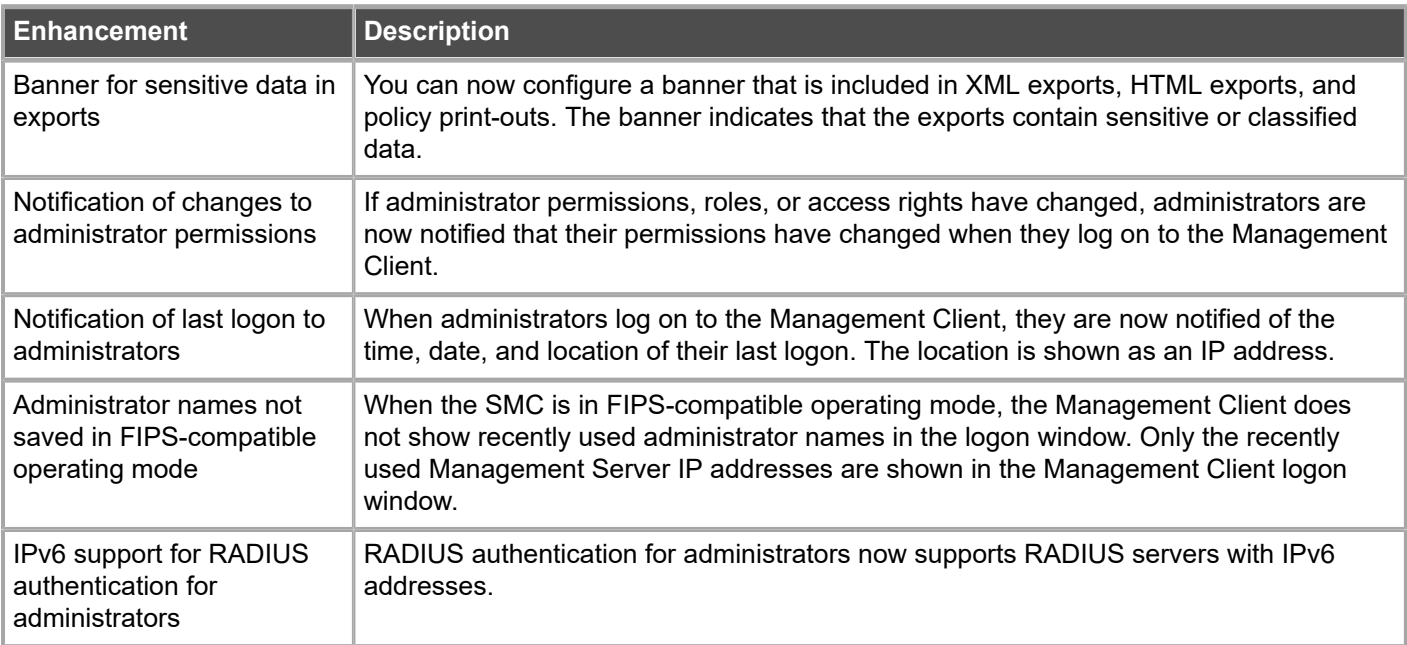

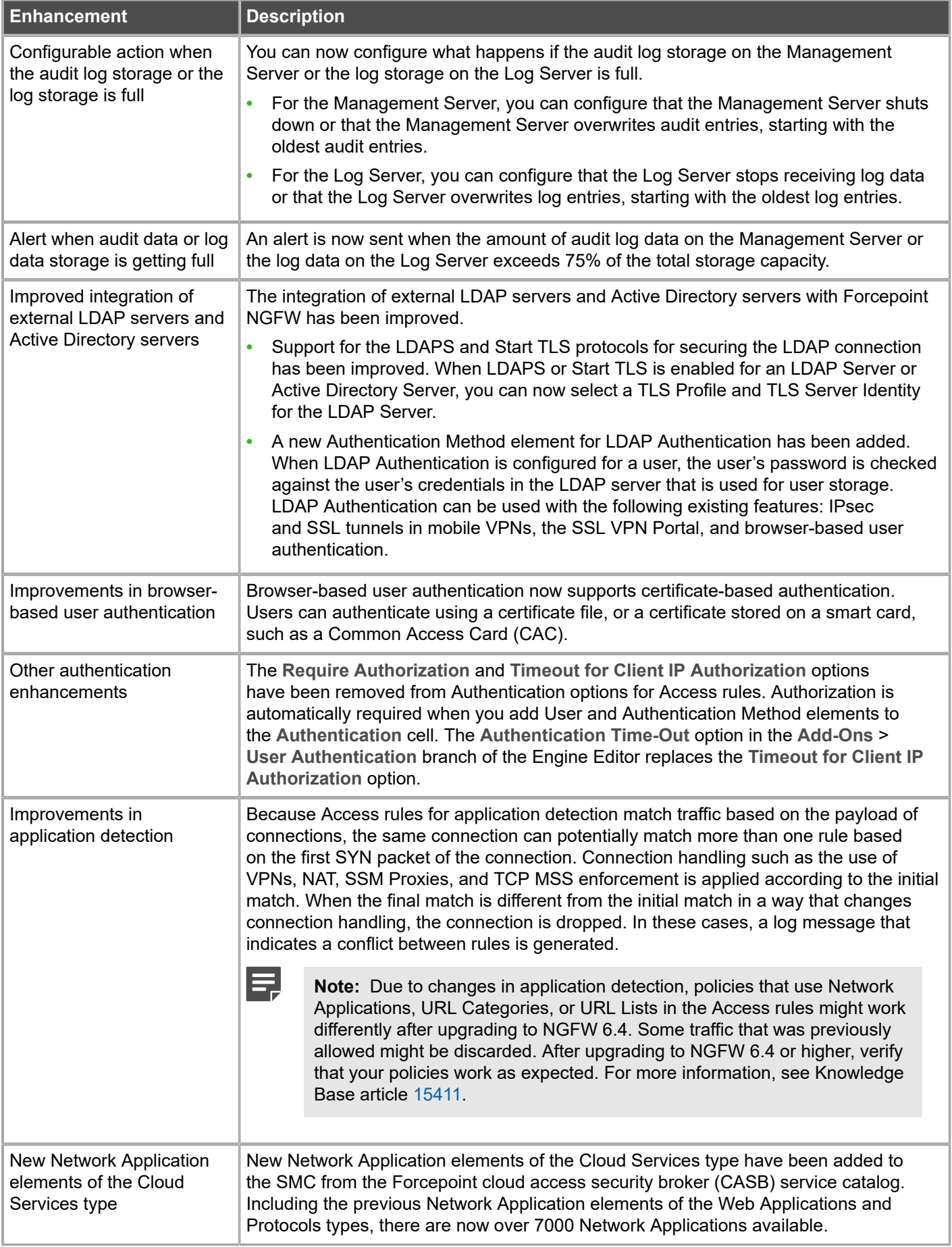

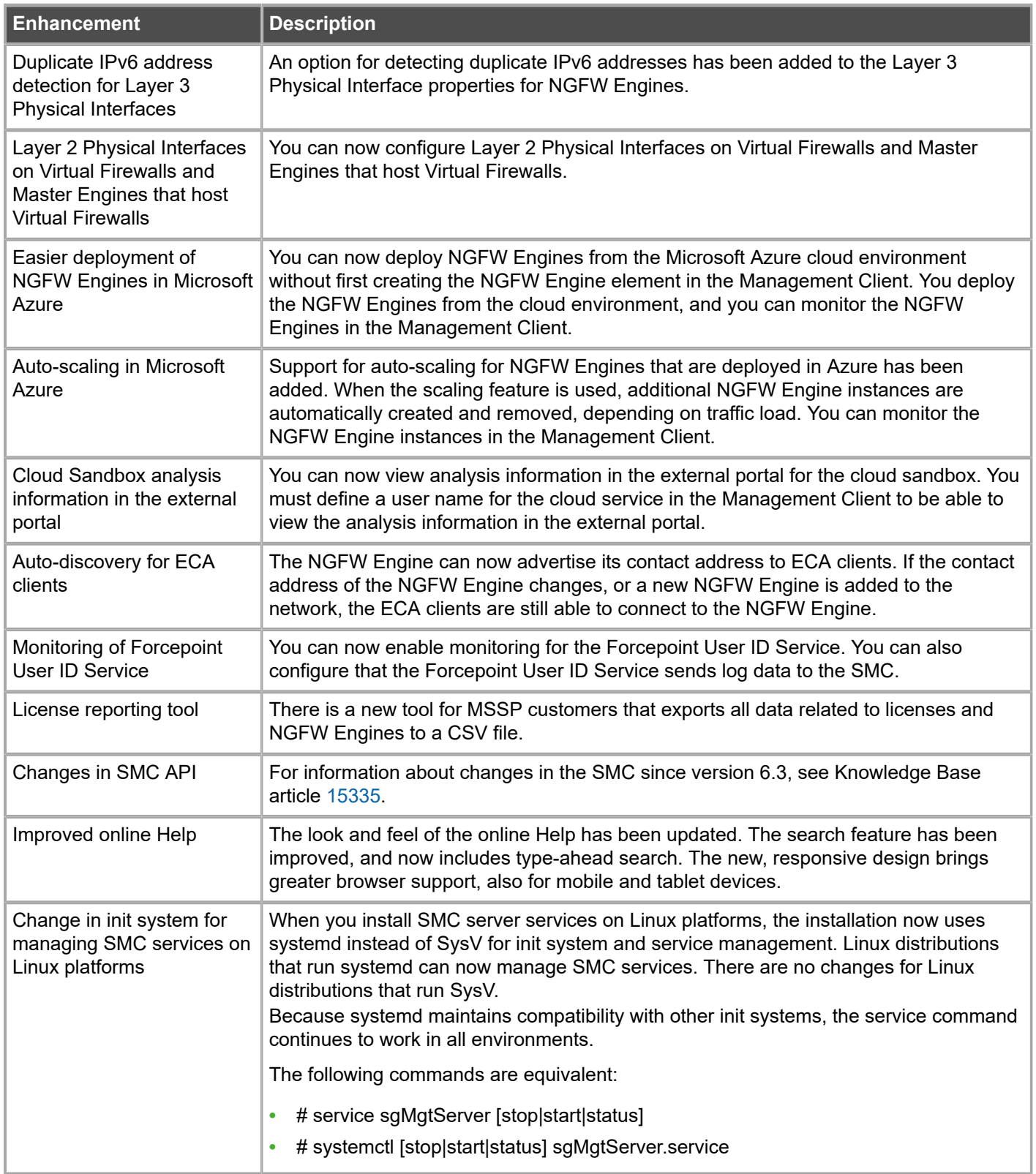

### **Enhancements in SMC version 6.4.1**

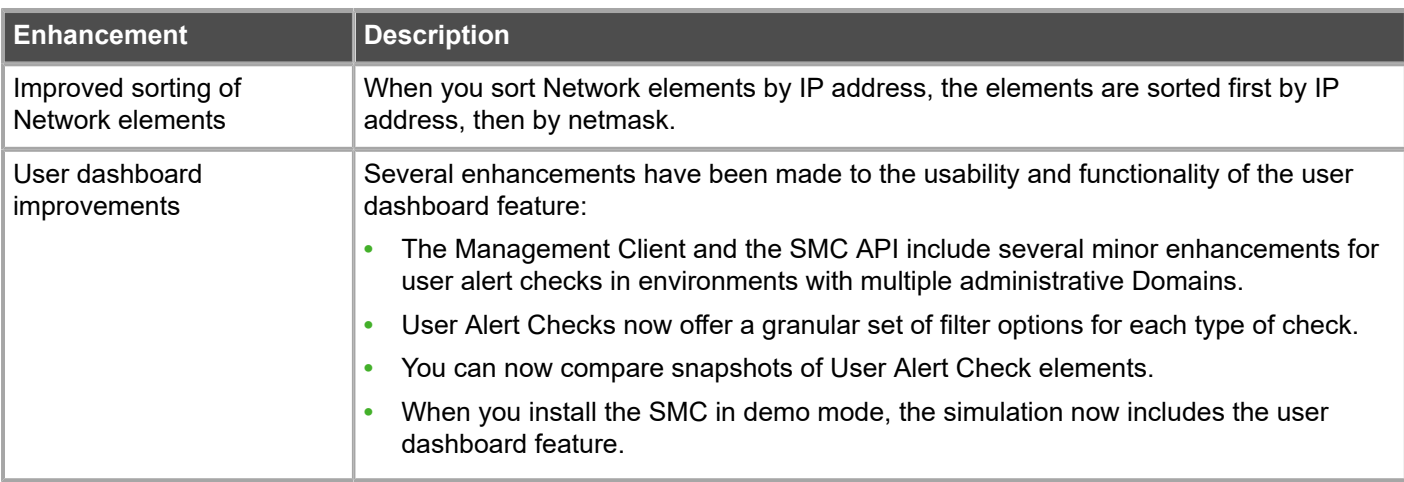

### **Enhancements in SMC version 6.4.2**

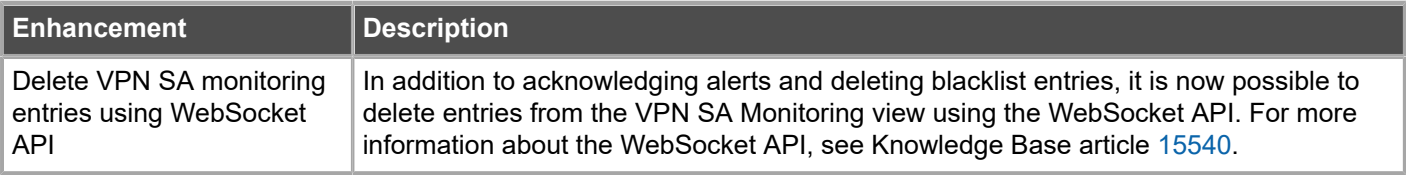

### **Enhancements in SMC version 6.4.5**

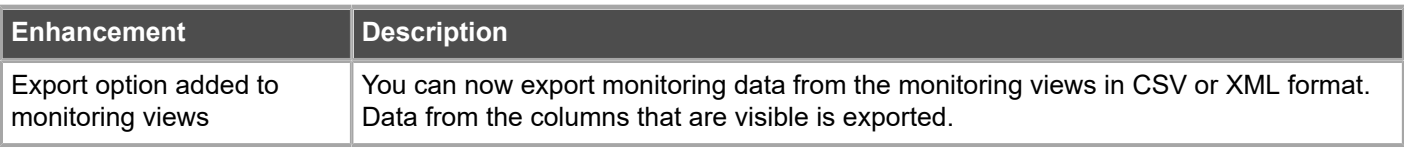

# <span id="page-8-0"></span>**Resolved issues**

These issues are resolved in this release of the product. For a list of issues fixed in a previous release, see the Release Notes for the specific release.

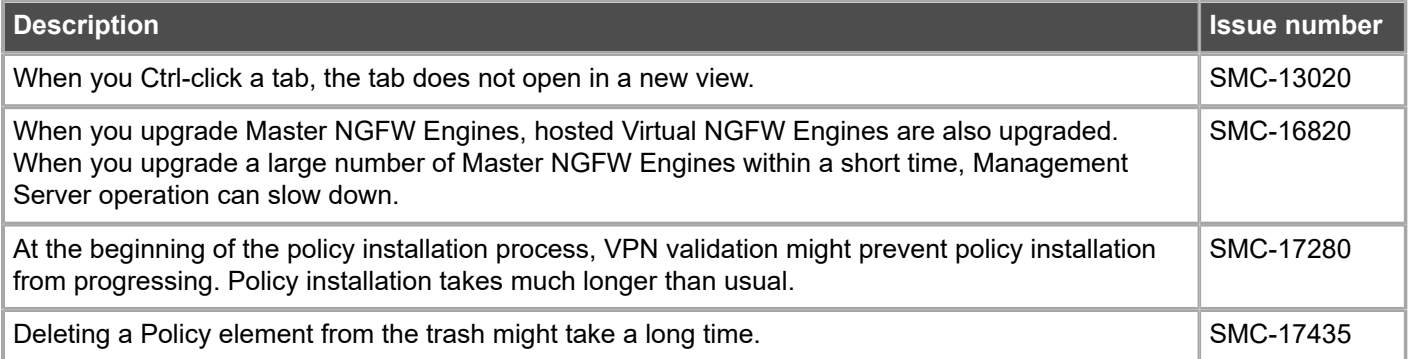

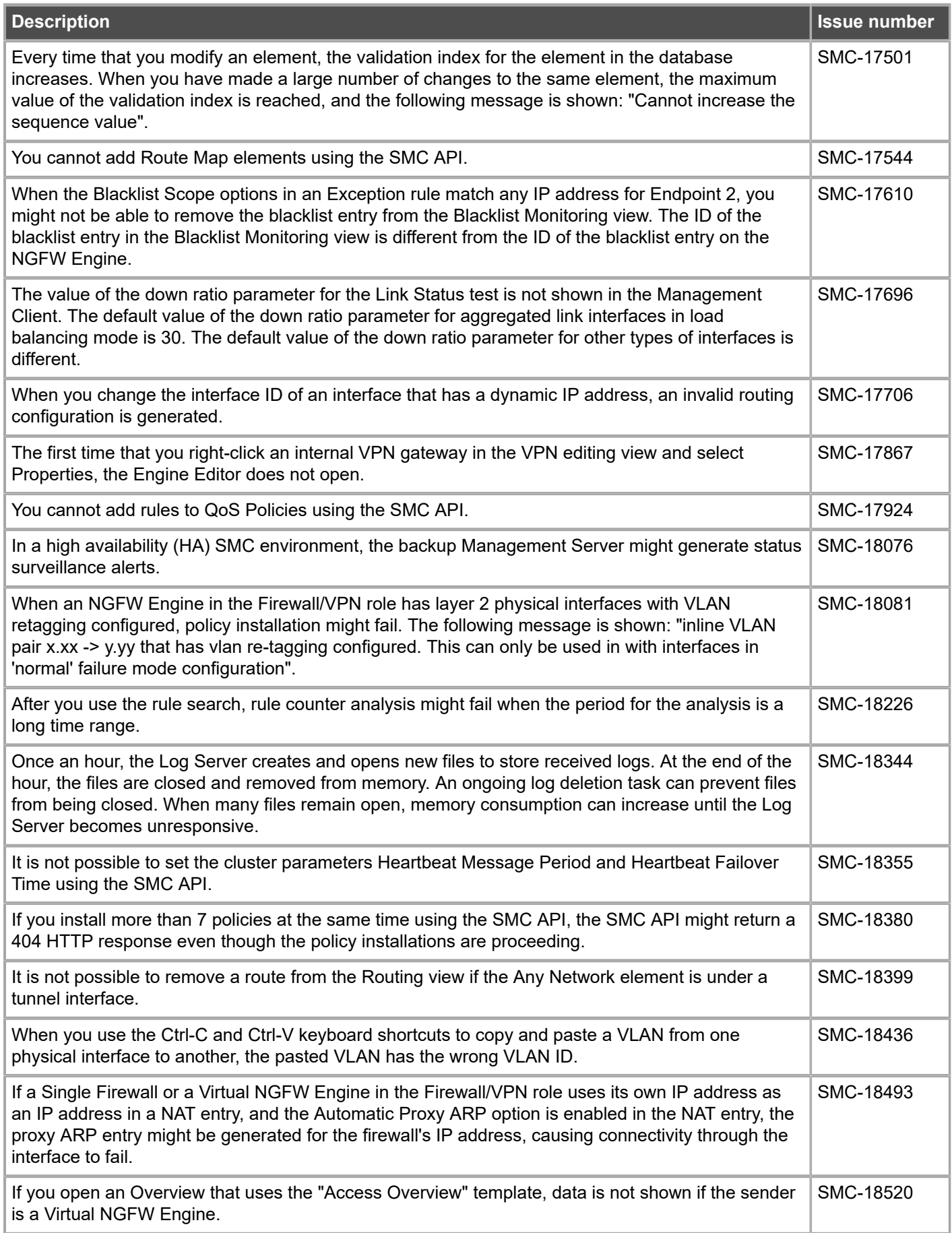

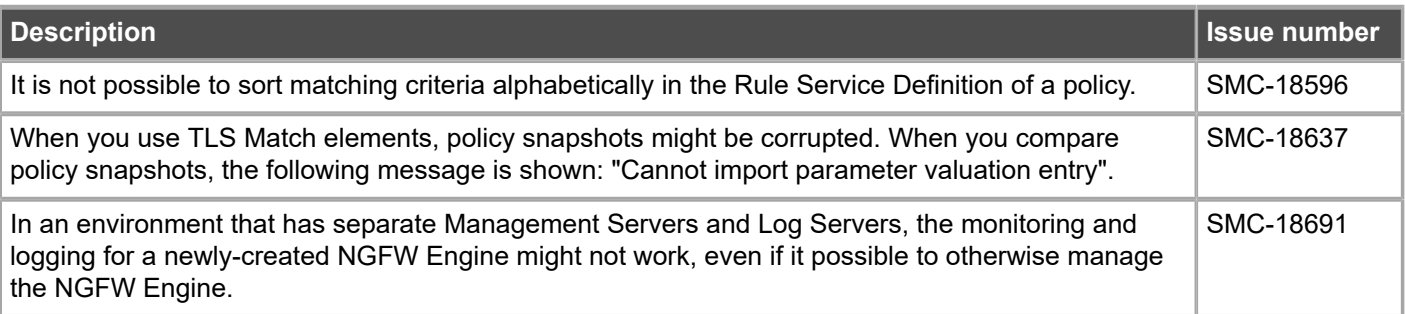

# <span id="page-10-0"></span>**Installation instructions**

Use these high-level steps to install the SMC and the Forcepoint NGFW Engines.

For detailed information, see the *Forcepoint Next Generation Firewall Installation Guide*. All guides are available for download at <https://support.forcepoint.com/Documentation>.

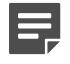

**Note:** The sgadmin user is reserved for SMC use on Linux, so it must not exist before the SMC is installed for the first time.

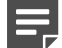

**Note:** If you install the SMC on Windows 10 and Windows Defender is enabled, it might take a long time to activate a dynamic update package. For more information, see Knowledge Base article [14055.](https://support.forcepoint.com/KBArticle?id=000014055)

### **Steps**

- **1)** Install the Management Server, the Log Servers, and optionally the Web Portal Servers.
- **2)** Import the licenses for all components. You can generate licenses at <https://stonesoftlicenses.forcepoint.com>.
- **3)** Configure the Firewall, IPS, or Layer 2 Firewall elements in the Management Client from the **Configuration** view.
- **4)** To generate initial configurations, right-click each NGFW Engine, then select **Configuration** > **Save Initial Configuration**.

Make a note of the one-time password.

- **5)** Make the initial connection from the NGFW Engines to the Management Server, then enter the one-time password.
- **6)** Create and upload a policy on the NGFW Engines in the Management Client.

# **Upgrade instructions**

Take the following into consideration before upgrading the SMC.

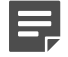

**Note:** SMC (Management Server, Log Server, and Web Portal Server) must be upgraded before the engines are upgraded to the same major version.

- **•** SMC 6.4 requires an updated license.
	- **•** If the automatic license update function is in use, the license is updated automatically.
	- **•** If the automatic license update function is not in use, request a license upgrade on our website at [https://stonesoftlicenses.forcepoint.com.](https://stonesoftlicenses.forcepoint.com) Activate the new license using the Management Client before upgrading the software.
- **•** To upgrade a lower version of the SMC to 6.4, we strongly recommend that you stop all SMC servers and create a backup before continuing with the upgrade. After creating the backup, run the appropriate setup file, depending on the operating system. The installation program detects the old version and does the upgrade automatically.
- **•** The dynamic update package that is included with the SMC installer is imported and activated. However, if a newer version of the dynamic update package has previously been imported or downloaded before the upgrade, the newest version is activated instead.
- **•** Upgrading is supported from SMC versions 5.6.2 6.3.8 and 6.4.0 6.4.7. Versions lower than 5.6.2 require an upgrade to one of these versions before upgrading to 6.4.8.
- **•** Due to changes in application detection, policies that use Network Applications in the Access rules might work differently after upgrading a previous NGFW version to NGFW 6.4 or higher. Some traffic that was previously allowed might be discarded. After upgrading to NGFW 6.4 or higher, verify that your policies work as expected. For more information, see Knowledge Base article [15411.](https://support.forcepoint.com/KBArticle?id=000015411)

# <span id="page-11-0"></span>**Known issues**

For a list of known issues in this product release, see Knowledge Base article [15418.](https://support.forcepoint.com/KBArticle?id=000015418)

# <span id="page-11-1"></span>**Find product documentation**

On the Forcepoint support website, you can find information about a released product, including product documentation, technical articles, and more.

You can get additional information and support for your product on the Forcepoint support website at <https://support.forcepoint.com>. There, you can access product documentation, Knowledge Base articles, downloads, cases, and contact information.

# **Product documentation**

Every Forcepoint product has a comprehensive set of documentation.

- **•** *Forcepoint Next Generation Firewall Product Guide*
- **•** Forcepoint Next Generation Firewall online Help

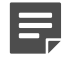

**Note:** By default, the online Help is used from the Forcepoint help server. If you want to use the online Help from a local machine (for example, an intranet server or your own computer), see Knowledge Base article [10097](https://support.forcepoint.com/KBArticle?id=How-to-install-and-enable-Next-Generation-Firewall-Online-Help-locally).

**•** *Forcepoint Next Generation Firewall Installation Guide*

Other available documents include:

- **•** *Forcepoint Next Generation Firewall Hardware Guide* for your model
- **•** *Forcepoint NGFW Security Management Center Appliance Hardware Guide*
- **•** *Forcepoint Next Generation Firewall Quick Start Guide*
- **•** *Forcepoint NGFW Security Management Center Appliance Quick Start Guide*
- **•** *Forcepoint NGFW SMC API Reference Guide*
- **•** *Stonesoft VPN Client User Guide* for Windows or Mac
- **•** *Stonesoft VPN Client Product Guide*

© 2019 Forcepoint Forcepoint and the FORCEPOINT logo are trademarks of Forcepoint. Raytheon is a registered trademark of Raytheon Company. All other trademarks used in this document are the property of their respective owners.